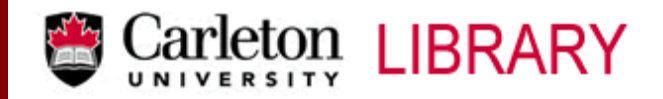

T: 613.520.2600 x 2619 ● http://www.library.carleton.ca/find/data

# **CANSIM II**

**CANSIM**, "Canadian Socio-Economic Information Management System", is Statistics Canada's computerized data base network and information retrieval service. The Time Series Data Base contains a wide variety of data relating to topics, such as, the System of National Accounts, Labour, Manufacturing, Construction, Trade, Agriculture and Finance. As well, selected demographic and social data, such as population estimates and vital statistics, are available.

In April 2000 Statistics Canada released CANSIM II, containing more series. For similarities and differences between CANSIM and CANSIM II, see the end of this User Guide.

### **CANSIM II is located at:**

http://dc2.chass.utoronto.ca/cansim2historical/ or http://www.library.carleton.ca/find/data/aggregate-data/cansim

### **\*\* To access CANSIM II you have to log on using your Carleton University IP address.**

*Please note:* This website accesses past versions of CANSIM housed only at CHASS for historical purposes. Statistics Canada no longer updates nor maintains this information. Last and final update was on April 24, 2009. For the current CANSIM information, please see: CANSIM Multidimensional @ CHASS.

## **Searching**

- At the CANSIM II homepage, click on **Continue in English**. This will take you to the **CANSIM II Search** page where you will see a number of search options. The two most commonly used options are:
	- o **Search CANSIM II** and
	- o Browse CANSIM II **By subjects** or by **Alphabetical Listing of tables**
- Note: Unless you know specifically what you are looking for, it is best to begin by searching the CANSIM II Catalogue, or by browsing the different subject headings.
- Click on a **table** of interest and select the data you would like to see. This will take you to the contents of your selected table.

## **Retrieving CANSIM II Data**

- At the CANSIM II Series Page you have two options to view your data.
	- o **Retrieval form** (displays the numbers) or
	- o **Plot form** (a server generated graph)
- Click on one of the forms. This window gives you a number of options to customize your output. To view your data without any restrictions, click on the **Retrieve** or the **Plot** button.
- After you have viewed the data, you may want to customize it. Go back one screen to see the options and modify them as you want.

**Plot Method** (This option is available only if you choose the **Plot** button.)

 Click on the **plot method** and you can choose from lines graph, bars graph and lines graph with regression line.

#### **Dates**

 Enter your beginning date, then, at the next text-entry field, enter your ending date. If the format you enter is unacceptable, the system will tell you what format to use.

**Output Format** (This option is available only if you choose the **Retrieve** button.)

- The **output format** option allows you to specify the format in which your data will be retrieved. Often it will be most helpful to use **plain** as this gives you all the information about the series as well as the data.
- If you wish to import the data to another program such as Excel, SPSS, Shazam, or TSP, this is where you will choose the format.
- Once you have set all these parameters, it is time to retrieve your data!
- Scroll back up to **Retrieve** or **Plot** and click on the **Retrieve** or **Plot** button.

# **Saving CANSIM II Output**

- When you are looking at the page you wish to save, click on **File** on the menu bar and select **Save As**.
- Proceed from here according to your specifications.

## **Similarities and Differences between CANSIM and CANSIM II**

- CANSIM I (or CANSIM) at CHASS contains approximately 908,879 series organized in 9,380 "topical" matrices. The last and FINAL update was 1 June 2002.
- CANSIM II contains many more series (e.g. new data for health, education, and justice), called "vectors", organized in approximately 4,500 "tables" (or "arrays").
- Although in most cases there is a one-to-one correspondence between a CANSIM I series and a CANSIM II vector, this is often not the case between CANSIM I matrices and CANSIM II tables. In many cases, a CANSIM II table contains data from two, three, or more CANSIM I matrices. Whenever possible, concordances have been provided between CANSIM I and CANSIM II entities.
- The search and retrieval system for CANSIM II provides concordance listings and direct links to CANSIM I. In CANSIM II you can enter a matrix number for CANSIM I or a series number for CANSIM I, and you will get the corresponding number for CANSIM II. Conversely, you can do exactly the opposite, ie. if you want a CANSIM I number and you already have the CANSIM II one, simply enter the CANSIM II number and click convert. This feature allows you to move easily between CANSIM I and CANSIM II.

\* Parts of this User Guide gratefully borrowed from: Computing in the Humanities and Social Sciences (CHASS), University of Toronto.

> MacOdrum Library, First Floor Maps, Data and Government Information Centre Ottawa, Ontario, Canada August, 2013